## **Finance Inquiry**

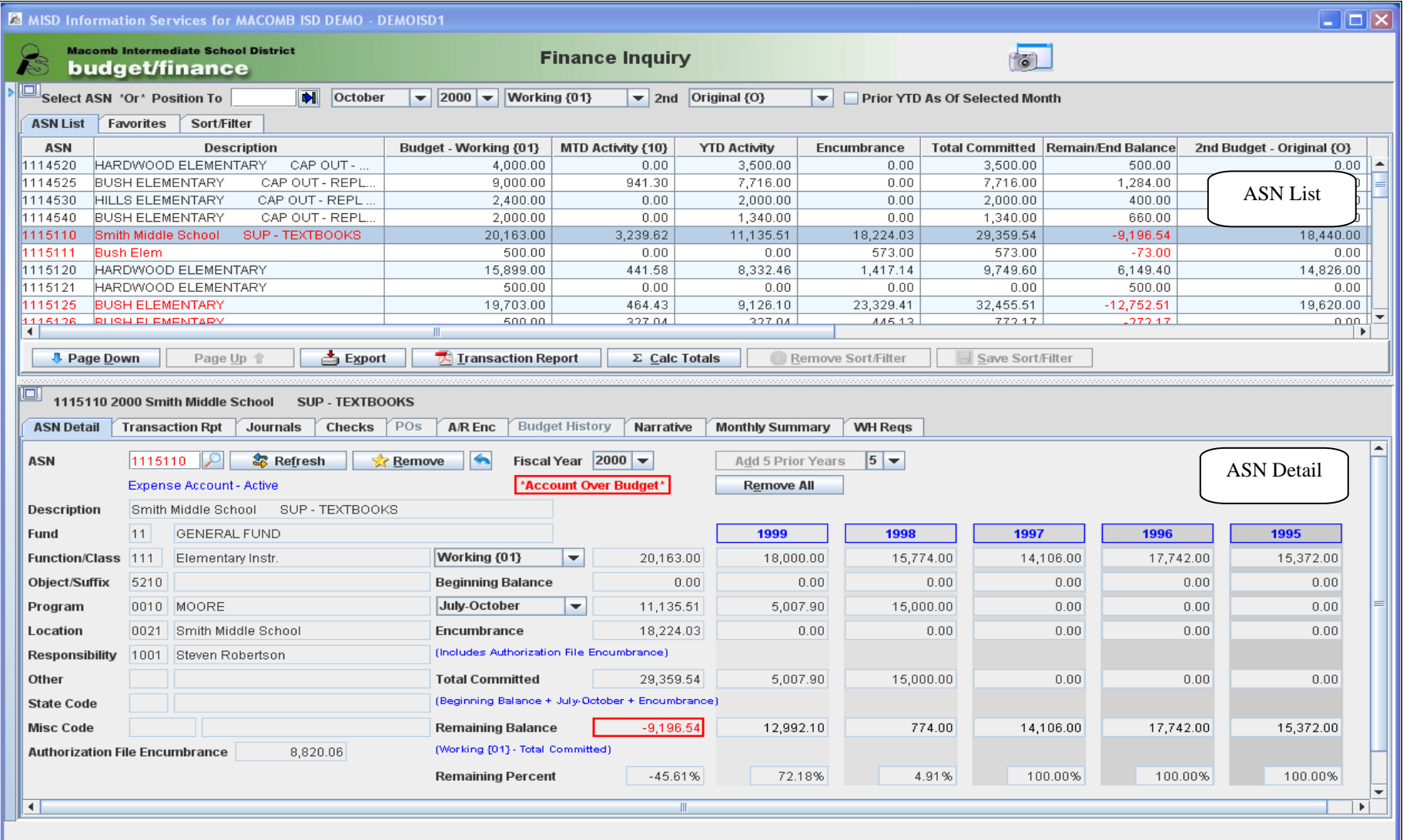

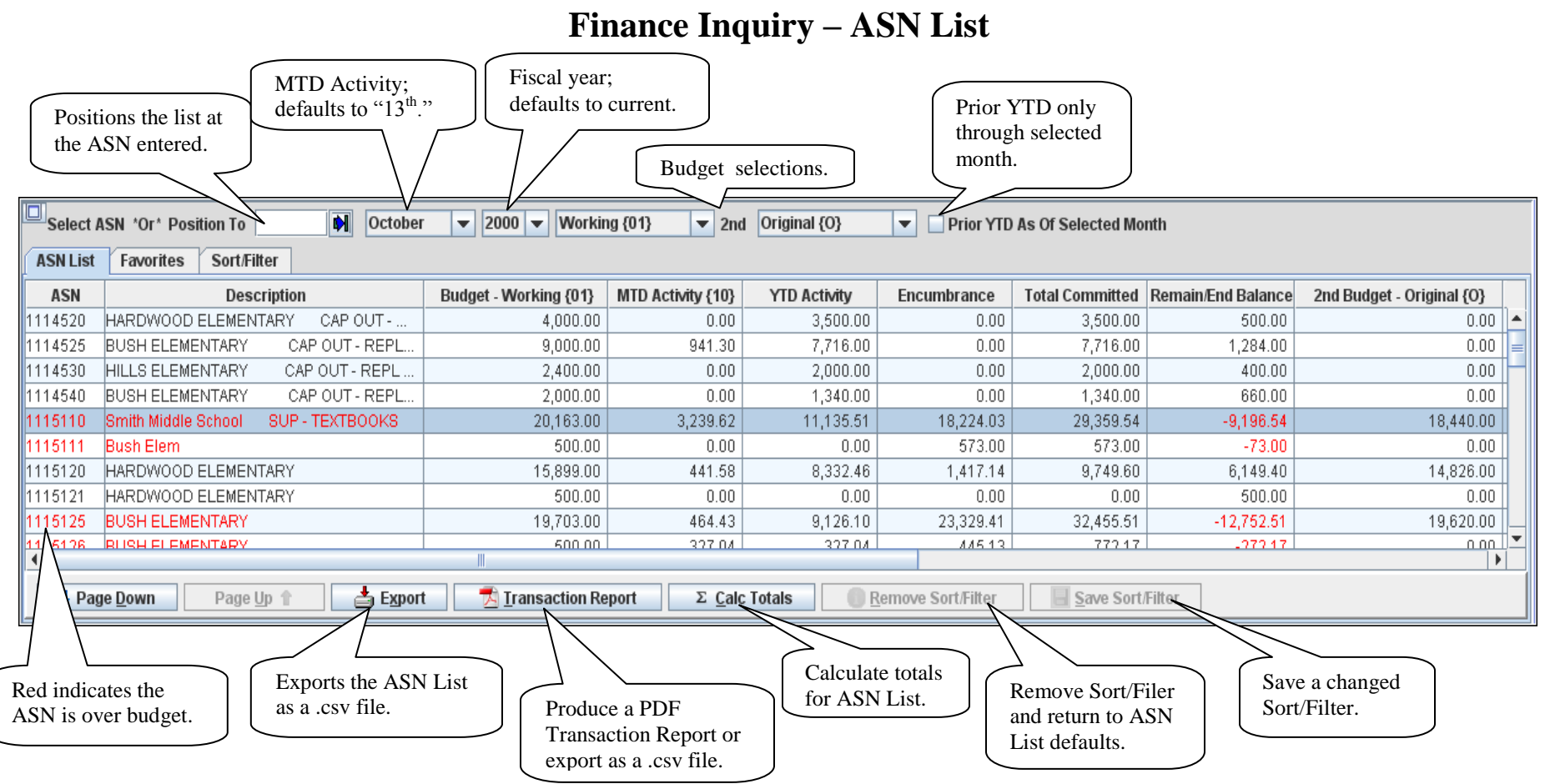

- The ASN List defaults to the ASNs that the user is authorized to and is limited to 50 per page.  $\bullet$
- Click the selected line to load the ASN to the ASN Detail or current tab.
- The level description can be viewed by hovering over the selected level.
- The Export and Transaction Report includes *all* ASNs that the user is authorized to, *not* just the current page.
- Use Page Down/Page Up to view additional/previous ASNs.  $\bullet$
- The ASN List, Export and Transaction Report can be limited by using the Sort/Filter option.  $\bullet$
- Calculated totals, if selected, are loaded to the first row in the ASN List table.  $\bullet$

## **Finance Inquiry – ASN List Transaction Report**

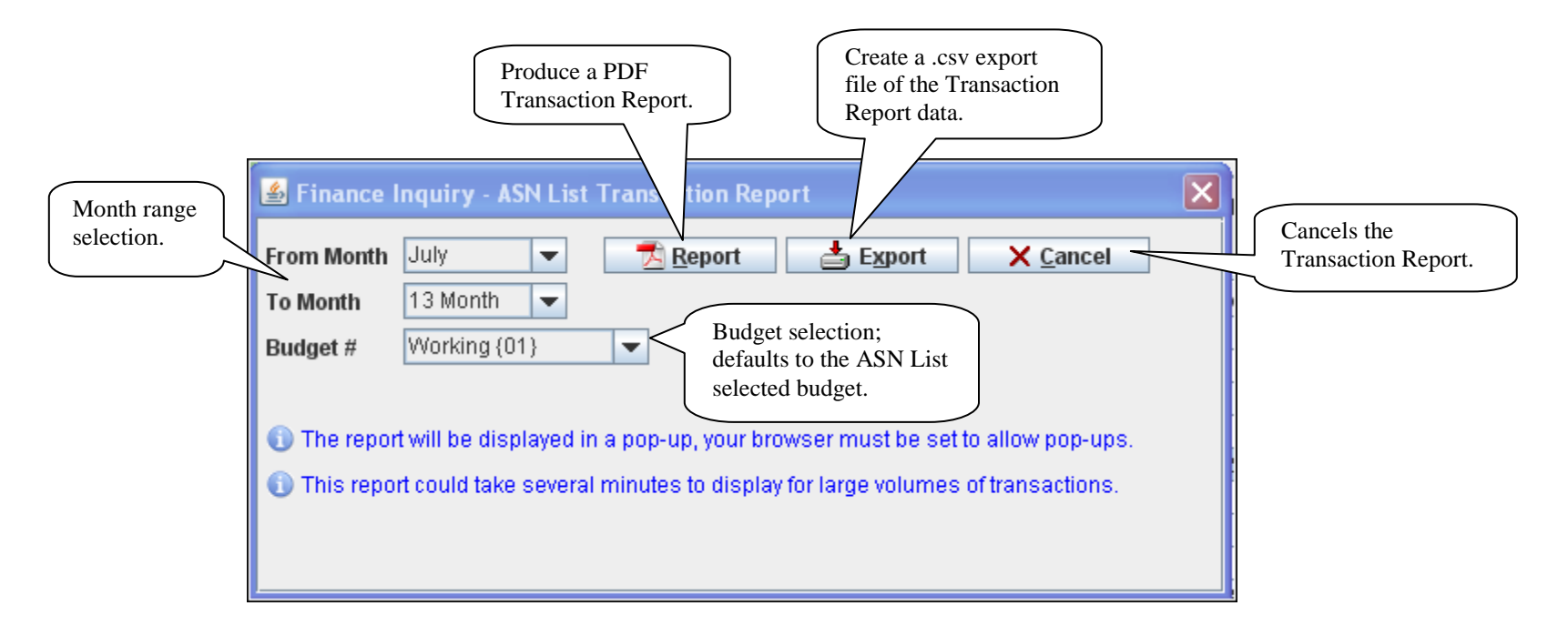

- The report option produces a PDF that is displayed in a pop-up window.  $\bullet$
- The export option gives the ability to open or save the .csv file.
- The Transaction Report option is also available for the selected ASN.  $\bullet$

## **Finance Inquiry – Favorites**

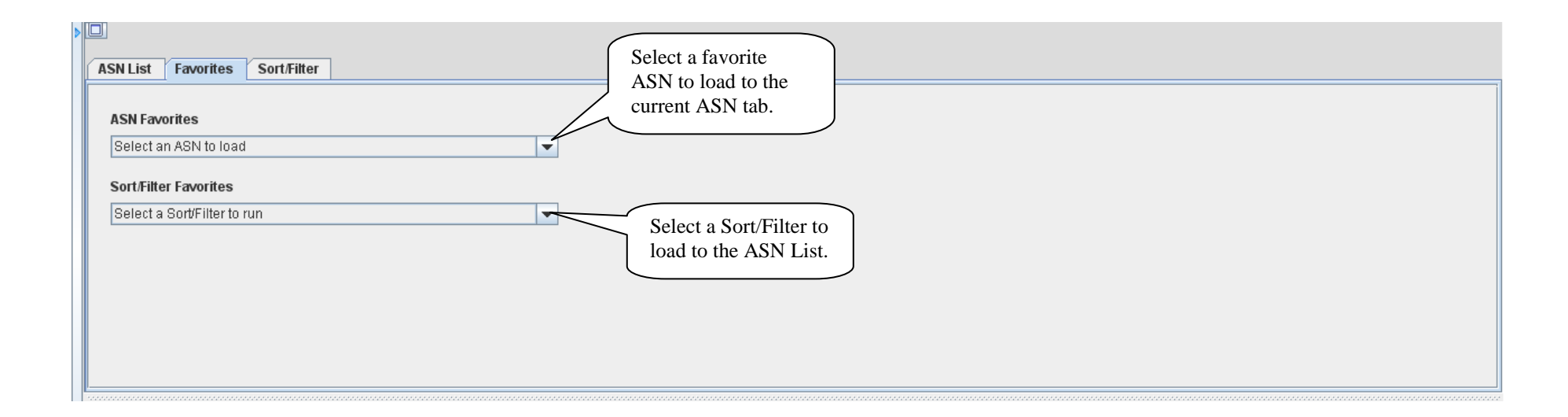

- Favorite ASNs are maintained on the ASN Detail tab.
- Sort/Filters are maintained, and can also be run, on the Sort/Filter tab.

## **Finance Inquiry – Sort/Filter**

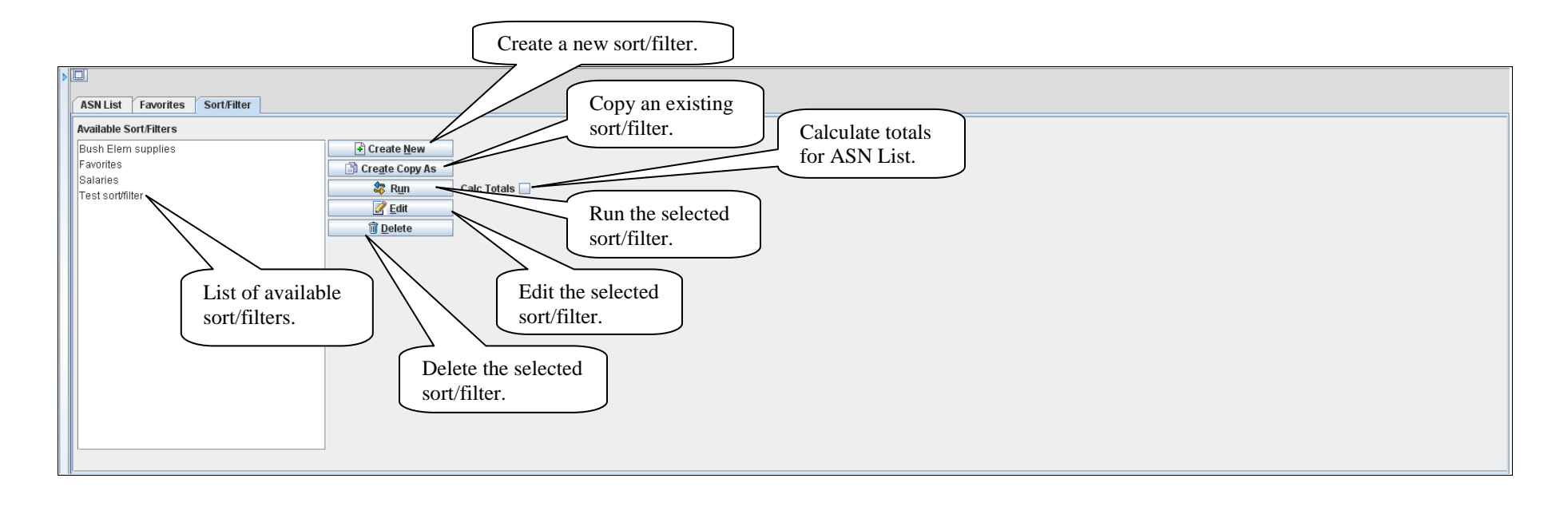

- Sort/filters are used to sort and select the ASNs that are loaded to the ASN List.  $\bullet$
- The user *must* be authorized to the ASN for it to be loaded.  $\bullet$

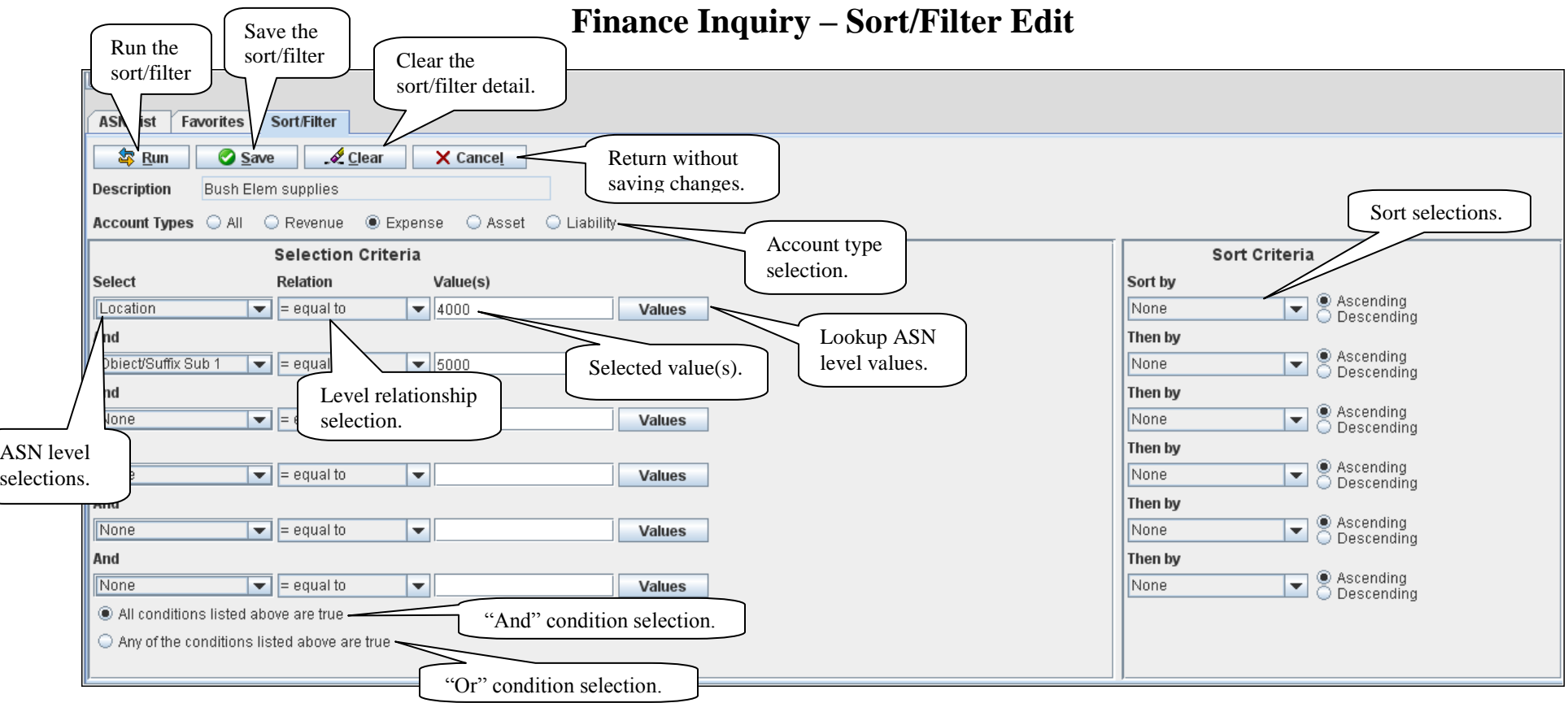

- Multiple Value selections are separated by a comma (,).
- ASN level value lookup replaces the Sort Criteria screen.
- Up to six level selections and sorts are allowed.

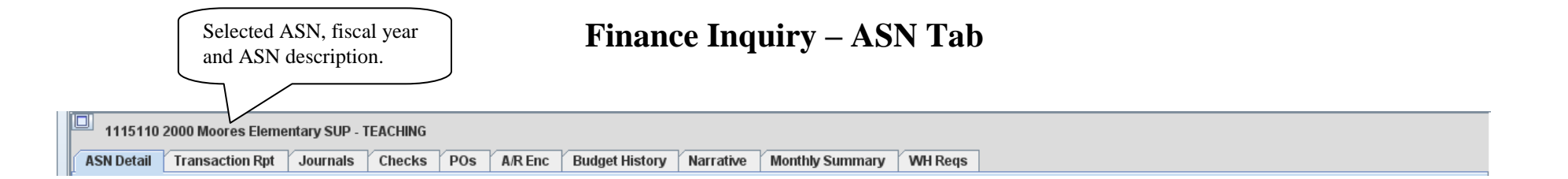

- ASN Detail: Displays summary ASN information.  $\bullet$
- Transaction Report: Provides the ability to produce a PDF Transaction Report or export the report as a .csv file.  $\bullet$
- Journals: Displays the posted journal entries with drilldown and export capabilities.
- Checks: Displays the updated A/P checks with drilldown and export capabilities.  $\bullet$
- Purchase Orders: Ability to display all purchase orders including the Authorization file with export capability.  $\bullet$
- Accounts Receivable Encumbrance: Displays the current A/R encumbrance with export capability.  $\bullet$
- Budget History: Displays all budget and beginning balance changes with export capability.  $\bullet$
- Narrative: Displays the ASN narrative.  $\bullet$
- Monthly Summary: Summarizes the debits and credits and displays the ending balance for each fiscal month.  $\bullet$
- Warehouse Requisitions: Ability to display all requisitions including the Authorization file with export capability.  $\bullet$

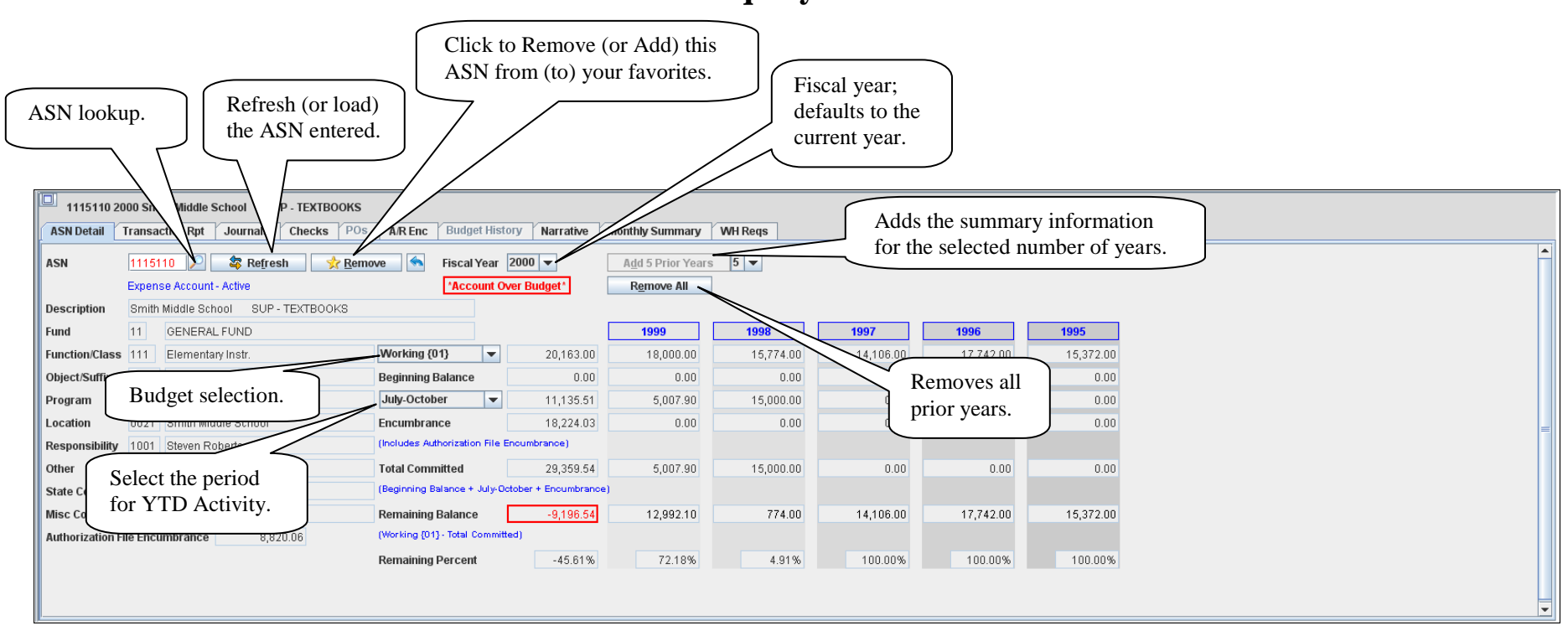

**Finance Inquiry – ASN Detail**

- To lookup an ASN, enter the starting ASN value or precede the value with an "\*" to use the Contains lookup selection.  $\bullet$
- The prior year summary information is limited to nine years. The summary information is recalculated based on the YTD Activity  $\bullet$ selection.

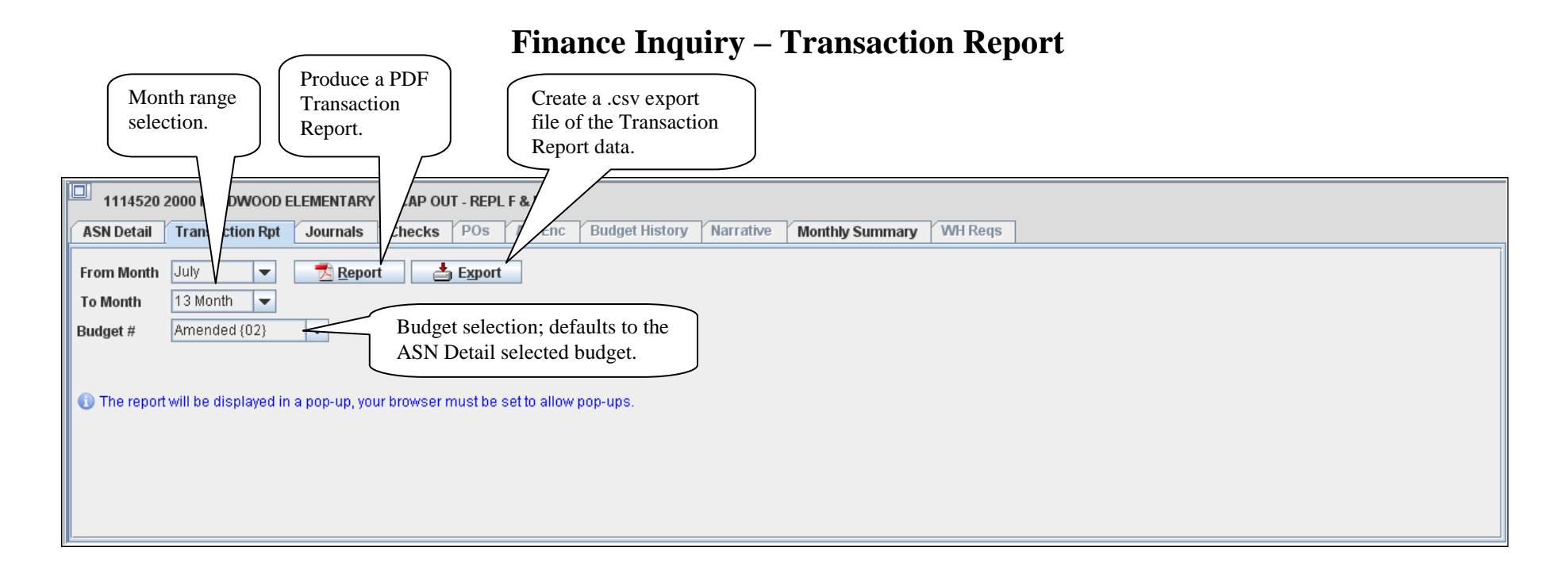

- The report option produces a PDF that is displayed in a pop-up window.  $\bullet$
- The export option gives the ability to open or save the .csv file.  $\bullet$